# 1. Name the reminder as *clinically*<br>
1. Name the reason<br>
2. Choose the reminder as<br>
2. Choose the reminder ist reasons<br>
2. Choose the reminder type.<br>
3. Indicate the reminder as *clinically*<br>
significant<br>
4. Set the defau 2. Choose the reminder as *clinically*<br>2. Choose the reminder of the reminders<br>2. Choose the reminder is *also diffuse*<br>2. Choose the reminder list reasons<br>2. Choose the reminder as *clinically*<br>5. Indicate the reminder as 3. Indicate the reminder as *clinically*<br>3. Indicate the reminder as clinically significant Reminders<br>2. Choose the reminder list reasons<br>2. Choose the reminder as *clinically*<br>3. Indicate the reminder as *clinically*<br>5. S  $\begin{array}{|c|c|}\n\hline\n\text{Using Clinically Significant Reminders}\n\hline\n\text{You should now review your current\nreminders to make use of the new\nclinically significant flag.\n\hline\n\hline\n\end{array}\n\begin{array}{|c|c|}\n\hline\n\text{Noted or Edit your reminder list reasons}\n\hline\n\text{Conco} & \text{Conco} & \text{Conco} & \text{Conco} & \text{Conco} & \text{Conco} & \text{Conco} & \text{Conco} & \text{Conco} & \text{Conco} & \text{Conco} & \text{Conco} & \text{Conco} &$

# **Reminders**

## Reminder list in the patient record lists all reminders in the system for comment if required>
the patient. "Show actioned reminders" has been relabeled from "Show Finalise the Reminders Create Seconds and Dealers Create Reminders (September 2014)<br>
The first of Reminder Cassons – designated map the reminder reasons – designated map the reminder reasons – designated map the reminder r **1** You will be supplied with a default list, which cannot be edited You will be supplied Way 2  $\overline{3}$   $\overline{)}$   $\overline{)}$   $\overline{$ Select Patients for Reminders Choose reason, range, users, locations> Ok Currently logged in: Dr Fred Findacure (Main s Action the Reminder list Delete Reminder – Reminder is deleted from patient record Decide as a practice if you will allow Free text Reminder Comments – comments can be added to the reminder force text Reminder Comments – comments can be added to the reminder of  $\frac{1}{2}$  and  $\frac{1}{2}$  and  $\frac{1}{2}$  and  $\frac{1}{2}$  and  $\frac{1}{2}$  and  $\frac{1}{2}$  an clinic reference only Free text Reminder Reasons – designated user will need to use clean up tool to map the reminder reasons to existing list reminder reasons and the state of the default reminder interval Comments are visible in the reminders area of the patient record. Set up Reminder Groups or deleted. You can create your own categories to associate with supplied or custom reminder reasons which can be used when generating the list of reminders to be sent. Clinician Sets Clinician Sets **Reason (Reason Preason Preason Prince)**<br>Reminder Reminder (Reason Preason Preason) Either from the Patient Record or **National Property Assembly** from the Inbox. Add Reminder **Contract of Terms and Terms** Reason> Add Select Interval (days, weeks, months, years **Ullinicians can Add,** >Save **The Theorem Expansion Contract Contract Contract Contract Contract Contract Contract Contract Contract Contract Contract Contract Contract Contract Contract Contract Contract Contract Contract Contract Contract Cont** Resend Reminders **Resenct Reminders** Send Again – to send your reminders again.<br>
Send Again – to send your reminders and the send of the send of the send of the send of the send of the send of the send of the send of the send of the send of the send of the se Finalise the Reminder States are this list detections by the Reminder States and the Reminder States and the Reminder States and the Reminder States and the Reminder States and the Reminder States and Reminder States and R In Previously sent reminders and the reminder as the reminder of the reminder of the reminder of the reminder of the reminder of the reminder of the reminder of the reminder of the reminder of the reminder of the remind Alter and Continues in the cord of the cord of the cord of the cord of the cord of the cord and the cord of the cord of the cord of the cord of the cord of the cord of the cord of the cord of the cord of the cord of the **Access via Main** Menu>Clinical> || || || || **Patients**

### Access via Main

A Access via Main<br>Menu>Clinical>Reminders>View> New Manu> Manuscle Manuscle Manuscle Manuscle Manuscle Manuscle Manuscle Manuscle  $Sent Reminders$ <br>Sent Reminders  $\frac{1}{\sqrt{N}}$ 

Set parameters to view sent reminders. Untick Show Unactioned Only to view audit trail. Make sure this is ticked again before resending.

### 5 **July 1.5 The Previously sent reminders** - Marks the reminder as performed

as performed in Reminders list accessible from Reminders button

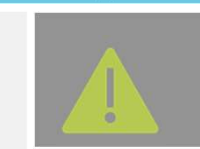

Practice Policy and Process for Reminders should be clearly documented to define team member responsibility within the workflow

Using Clinically Significant Reminders

You should now review your current reminders to make use of the new clinically significant flag. To Add or Edit your reminder list reasons

- 
- 
- **significant**
- 

New Edit Delete Close

sent reminders." "Show deleted reminders" is new. Clinicians can Add/Edit and Delete reminders. Right click on the individual Reminder in the list to view the contextual menu to access and view visit it was created in. Reminders can also be marked as performed by same action in the Notifications window.  $x$ Reminders>Select Select State of Remove from Lat | Delete reminder | Send reminders | Wew apportments

View Appointments – displays patient appointments. Click New to book an appointment (manually remove from list when appointment is made). Send Reminders – Send your reminders. Sends all reminders on list. Remove from list – Removes the reminder from the current view.

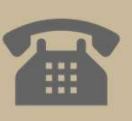

- 101